# **Opgave: Hotel Databasen med Entity Framework**

#### Baggrund:

Opgave med hotel databasen i Systemudvikling (tabellerne Hotel-Room-Booking-Guest)

## Værktøjer:

EF core power tool:

- Windows:<https://marketplace.visualstudio.com/items?itemName=ErikEJ.EFCorePowerTools>
- Mac/Rider:<https://plugins.jetbrains.com/plugin/18147-entity-framework-core-ui>

# Opgave 1: Lav et RazorPage App projekt

I Visual Studio (Rider)

- 1. Installer EF core power tool (se link ovenover)
- 2. Genstart Visual Studio (sikkert også Rider)
- 3. Installer to NuGet pakker (benyttes af EFcore power tool)
	- a. Microsoft.EntityFrameworkCore
	- b. Microsoft.EntityFrameworkCore.SqlServer
- 4. Opret et projekt 'HotelApp'
- 5. Opret to mapper "model" og "services"

## Opgave 2: Benyt EF tool til at lave model klasser

På dit projekt – højre klik og vælg EF-Core-Power-Tool => reverser engineering

- Opret og indsæt connectionstring til din database
- Vælg tabeller->dbo->samt de 4 tabeller

Og du kommer til (se næste side):

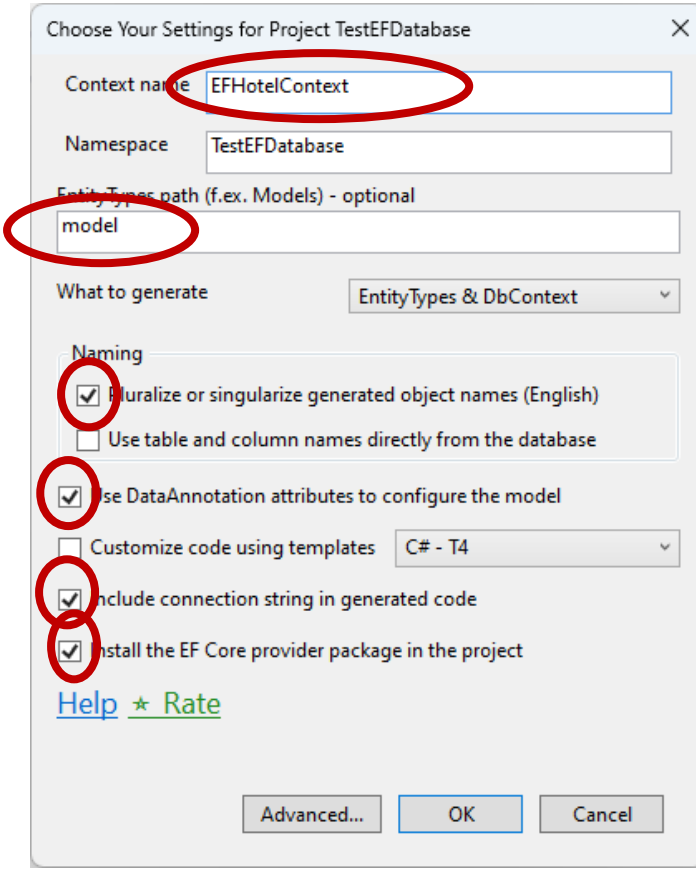

Giv Context et godt navn, og vælg din mappe "model", samt diverse tjek (se figur)

#### Opgave 3: Lav Repository I mappen 'services'

Opgave 3.1 Lav et 'standard' interface

#### IHotelRepository

 public List<Hotel> GetAll(); public Hotel GetById(int id); public Hotel Add(Hotel hotel); public Hotel Update(int id, Hotel hotel); void DeleteById(int id);

#### Opgave 3.2 Implementer Interfacet

Lav en klasse HotelRepository, der implementerer interfacet

For at implementere metoderne skal du benytte Entity Frameworket

DVS:

- 1. opret en privat variabel \_db af typen fra EF fx EFHotelContext (fra figur ovenover)
- 2. For at lave GetAll

return new List<Hotel>(\_db.Hotels);; // dette returnere en liste

3. Ved metoderne Add, Delete og Update

Husk db.SaveChanges();

## Opgave 4 Lav RazorPages til at vise hoteller

Lav en mappe Hoteller under Pages

I denne mappe lav index, create og edit (razorPages), så du kan vise, søge på Id og slette på id, samt oprette nye og editere hoteller

Ekstra: Udvid til at det også gælder Room, Booking og Guest